# WALD-WIKI DOKUMENTATION KALENDER **NUTZER**

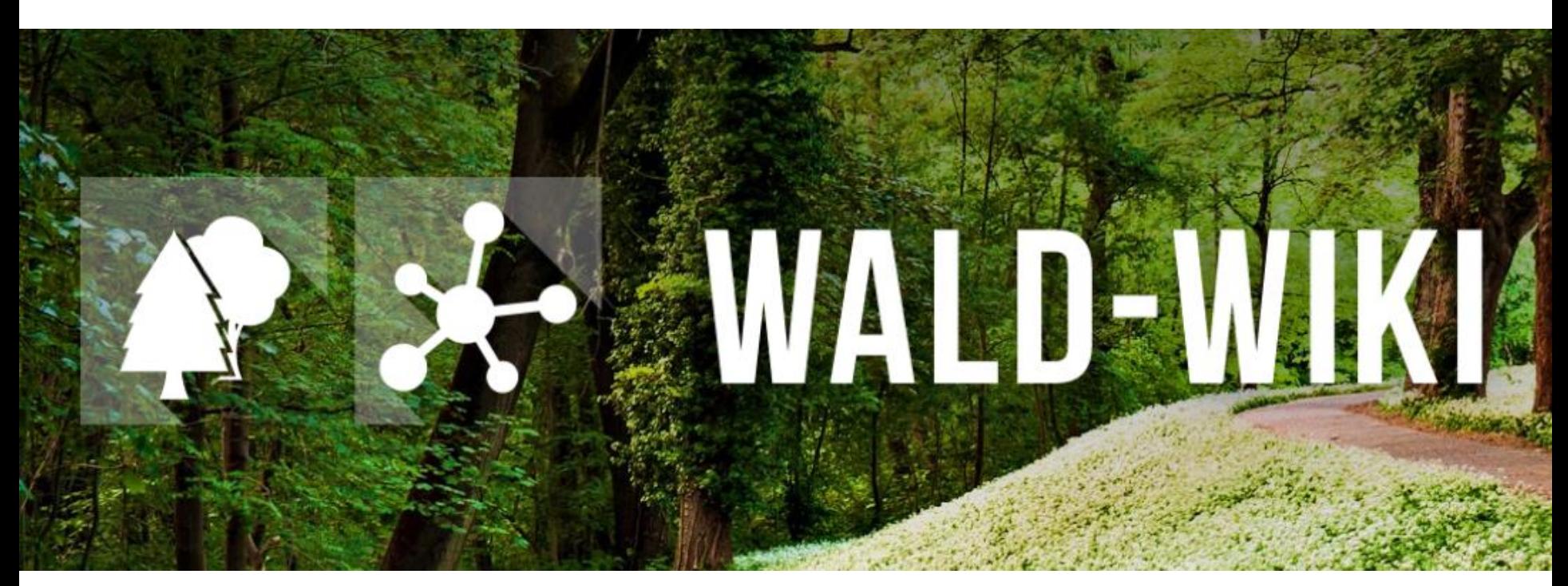

Das Verbundprojekt "WIKI-Web2.0 für das Kompetenz-Netzwerk Klimawandel, Krisenmanagement und Transformation in Waldökosystemen" (WIKI4KoNeKKTiW) [wird im Rahmen des Waldklimafonds aufgrund eines Beschlusses des deutschen Bundestags durch das Bundesminister](https://www.waldklimafonds.de/foerderung/ausgewaehlte-projekte/projekte/wikiweb)ium für Ernährung und Landwirtschaft und das Bundesministerium für Umwelt, Naturschutz, Bau und Reaktorsicherheit gefördert.

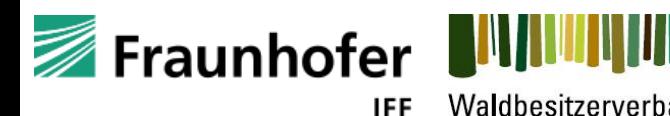

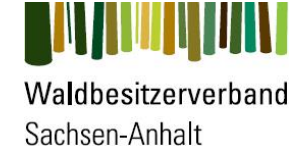

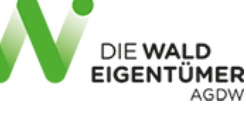

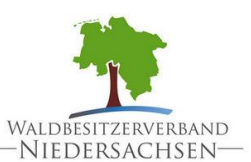

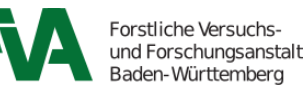

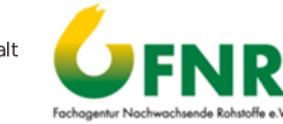

## Nutzung der "Kalender" - Funktion **Einleitung**

- **Das WALD-WIKI bietet seinen Nutzenden eine Kalenderfunktion an, mit der** Kalenderfunktion alle Waldinteressierten, Forstlichen Zusammenschlüssen und forstlichen Organisationen die Möglichkeit gegeben wird, Termine von überregionalem Interesse bekannt und zugänglich zu machen.
- Der WALD-WIKI-Kalender ist für alle Nutzenden einsehbar.
- **E** Terminmeldungen können von angemeldeten Nutzenden vorgenommen werden.

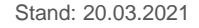

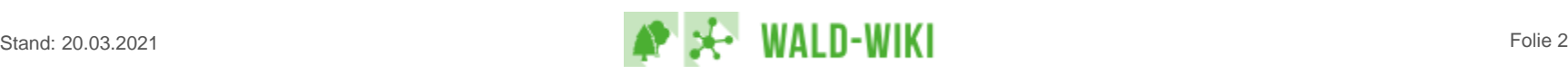

#### Nutzung der "Kalender" - Funktion Zugangsmöglichkeiten zur Kalender - Funktion

- Die Funktion Kalender ist für alle Nutzenden des WALD-WIKI sichtbar und im öffentlichen Bereich verfügbar.
- **E.** Zugangsmöglichkeiten zu dieser Funktion sind über die Navigation in der linken Sidebar, über die Startseite sowie die rechte Sidebar erreichbar.**Bedorti**

WALD-WIKI | Themenschwerpunkte

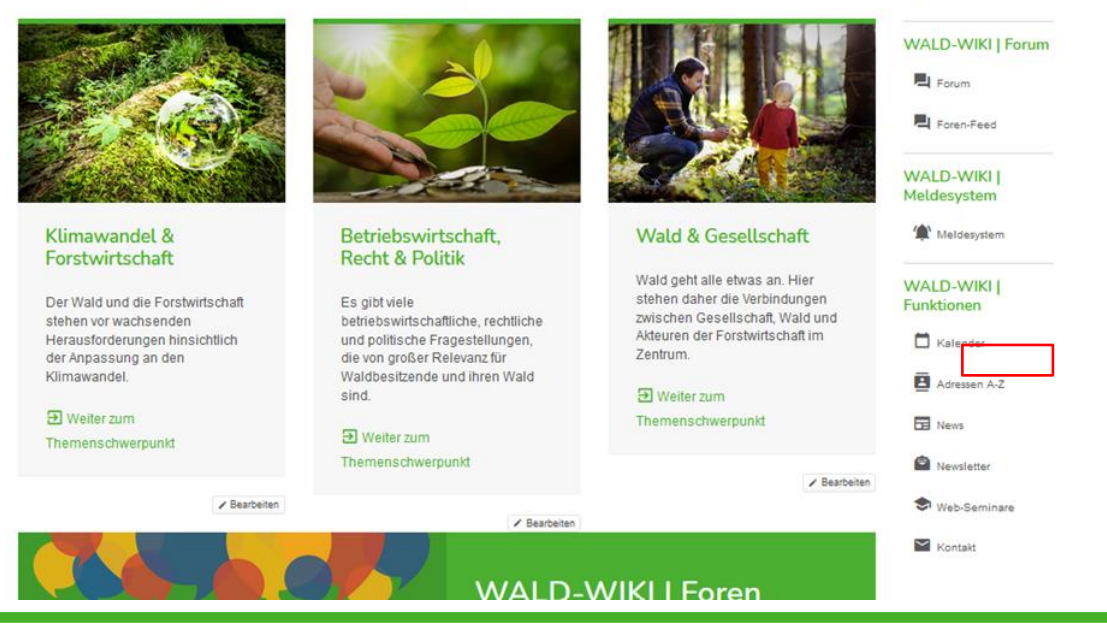

Recht & Politik

Wald & Gesellschaft

Stand: 20.03.2021 Folie 3

## Nutzung der "Kalender" - Funktion Kalenderanzeigen

▪ Über die WALD-WIKI-Seite Kalender haben Nutzende die Möglichkeit, die Termine im WALD-WIKI nach dem jeweiligen Jahr im gefilterten Kalenderverzeichnis anzeigen zu lassen.

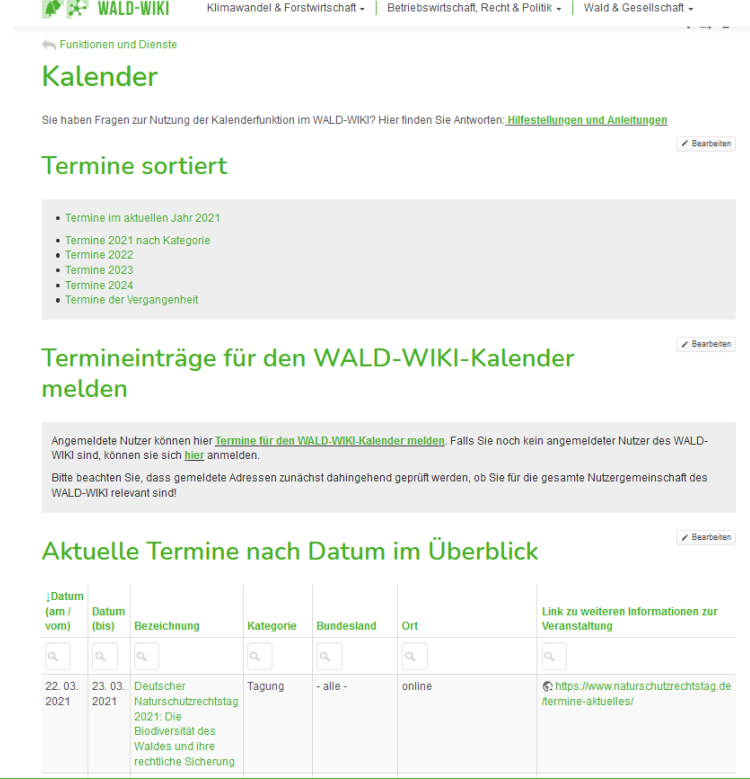

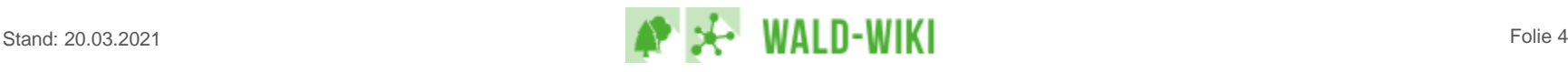

# Nutzung der "Kalender" - Funktion Termine für den WALD-WIKI-Kalender melden I

- Außerdem haben **angemeldete Nutzende** die Möglichkeit einen neuen Termin zu melden und diesen in die Kalenderübersicht aufnehmen zu lassen.
- Da nur angemeldete Nutzende des WALD-WIKI dieses Recht haben, müssen sich nicht angemeldete Nutzende vor einer Terminmeldung zunächst als Nutzer registrieren.
- Um Termine an das WAI D-WIKI zu melden, muss der Nutzende auf "Termine für den WALD-WIKI-Kalender melden" klicken.

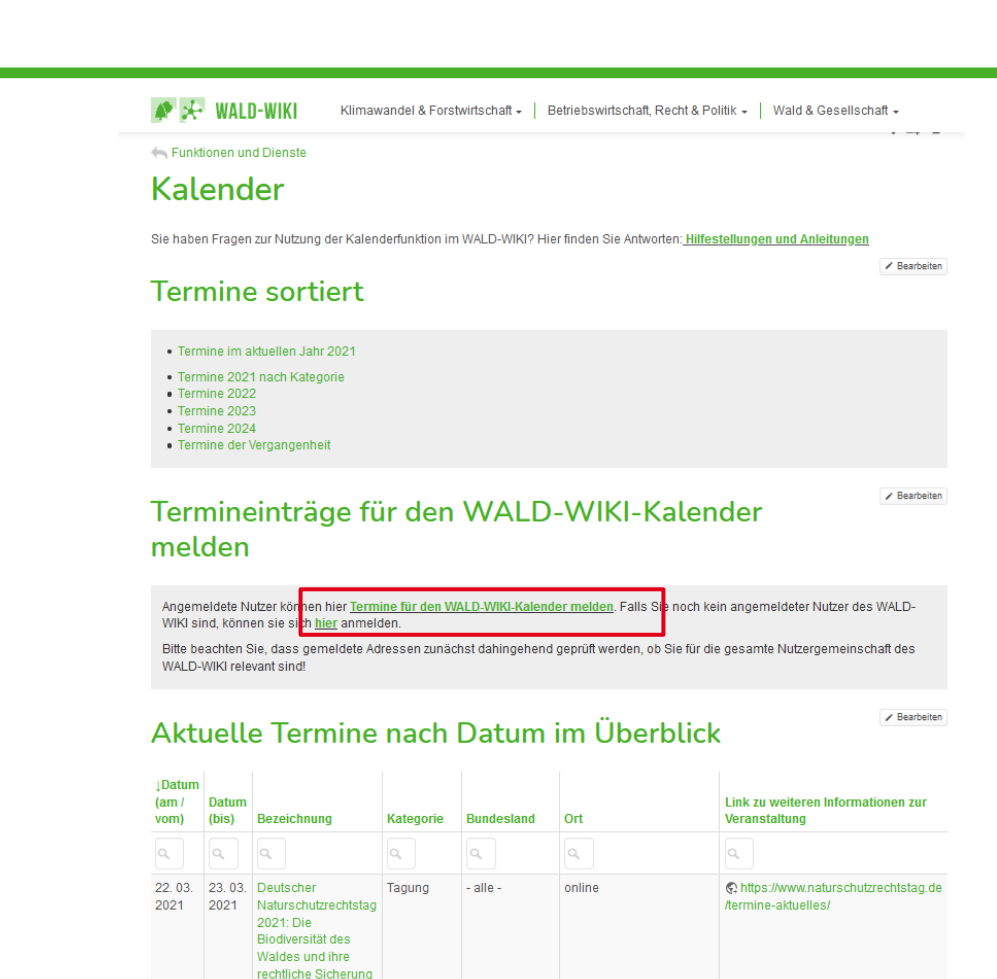

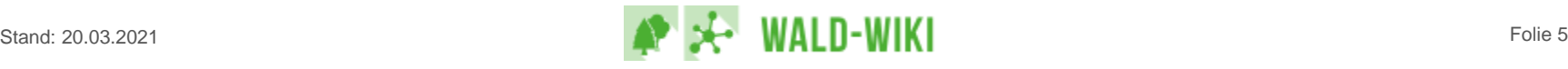

#### Nutzung der "Kalender" - Funktion Termine für den WALD-WIKI-Kalender melden II

- Das "Beantragungsformular Termine" öffnet sich.
- **EXTE:** Hier sollte der Nutzende alle ihm bekannten Daten zum Termin eintragen.
- **Der Nutzende erhält nach Abschluss der Meldung eine Eingangsbestätigung, d. h. er wird** auf eine Seite im WALD-WIKI weitergeleitet, die den Versand der Meldung bestätigt.
- **EXTER** Nachdem der Nutzende den Termin beantragt hat, prüft der Kalendermanager die vom Nutzenden eingepflegten Daten auf ihre Relevanz.

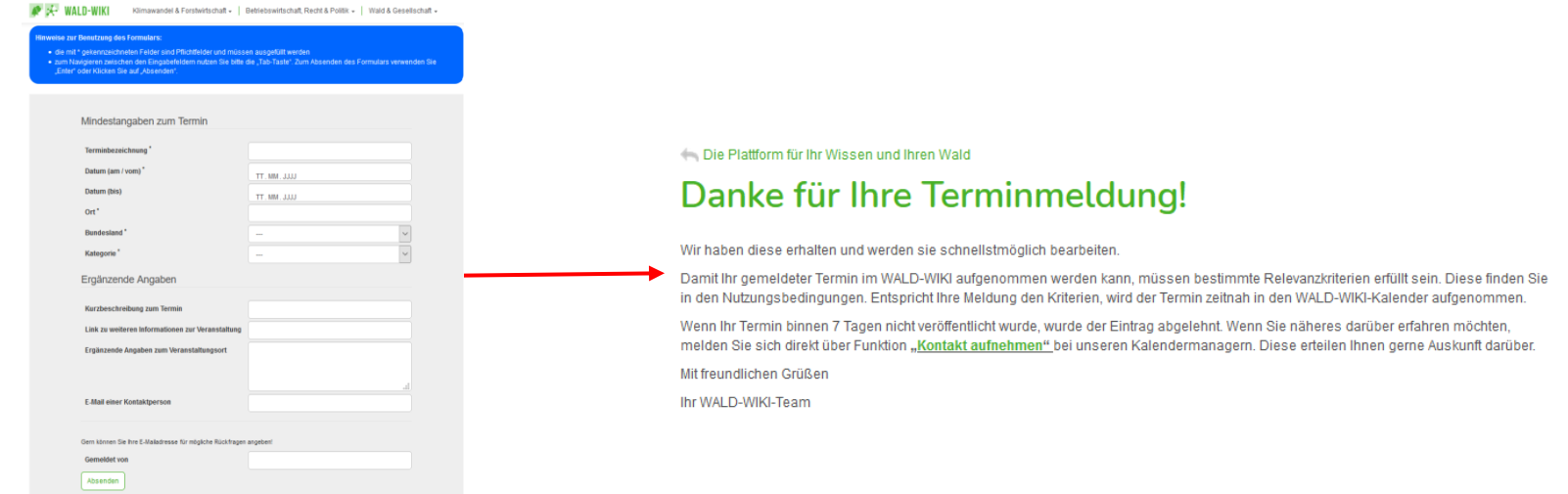

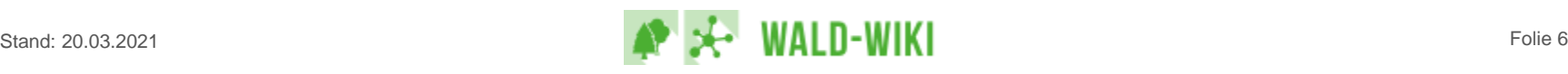

#### Nutzung der "Kalender" - Funktion Zugangsmöglichkeiten zur Kalender - Funktion

**·** Hat der Kalendermanager den Termin geprüft und bestätigt, wird der gemeldete Termin im Bereich Funktionen –> Kalender für alle Nutzenden sichtbar angezeigt.

#### Aktuelle Termine nach Datum im Überblick

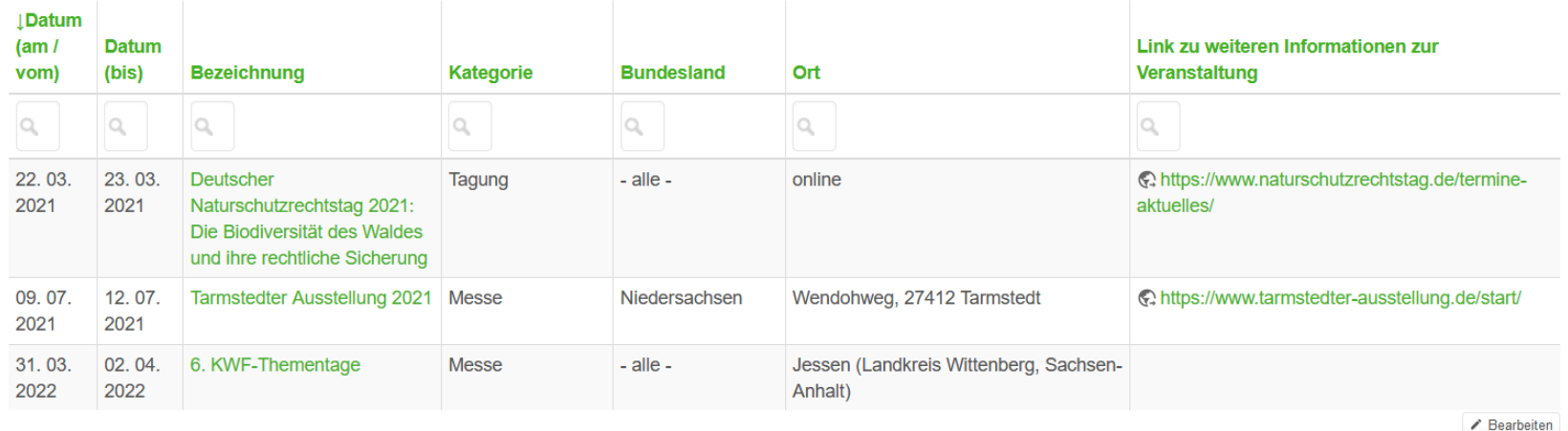

Deutschland

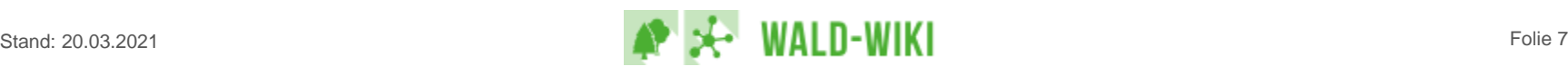

Bearbeiten